# Interactive, annotatable, code-driven presentations

*Achintya Rao*

## *19 May 2017*

## **Contents**

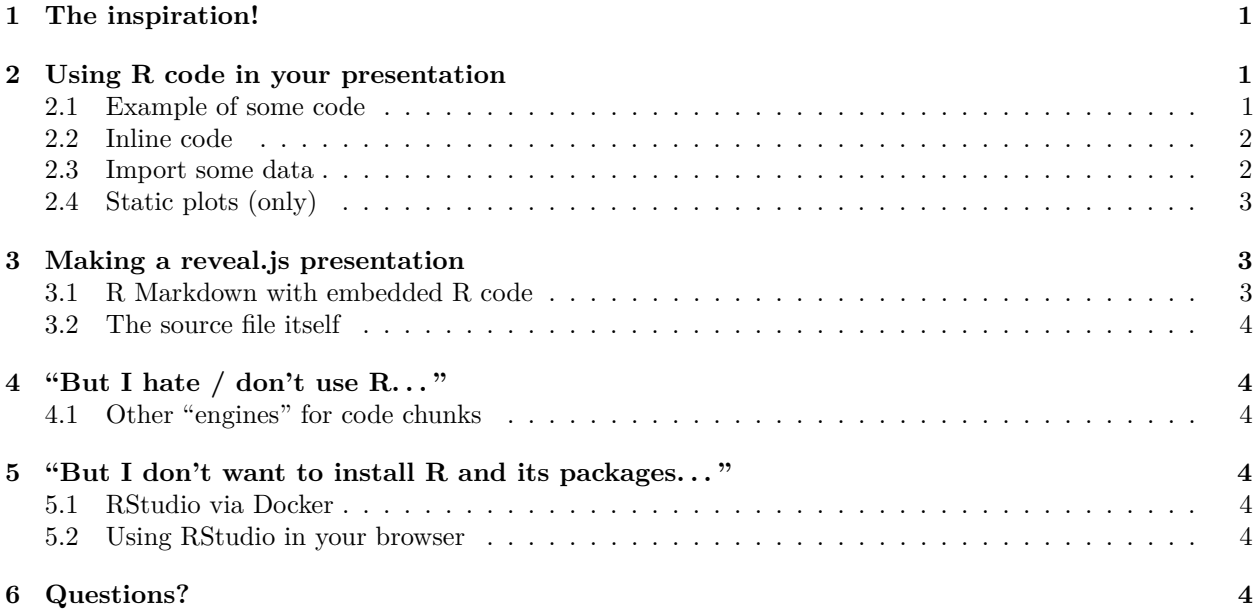

## <span id="page-0-0"></span>**1 The inspiration!**

Figure 1 (somewhere in this document)

• [Creating Visualizations with D3](http://antarctic-design.co.uk/biovis-workshop15/) by [Eamonn Maguire](https://github.com/eamonnmag)

## <span id="page-0-1"></span>**2 Using R code in your presentation**

### <span id="page-0-2"></span>**2.1 Example of some code**

```
summary(mtcars)
```
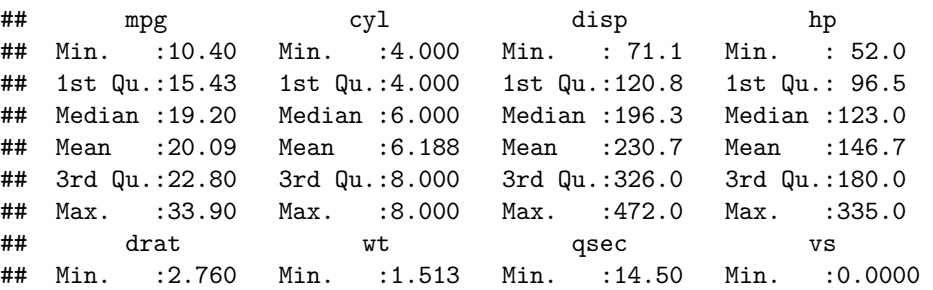

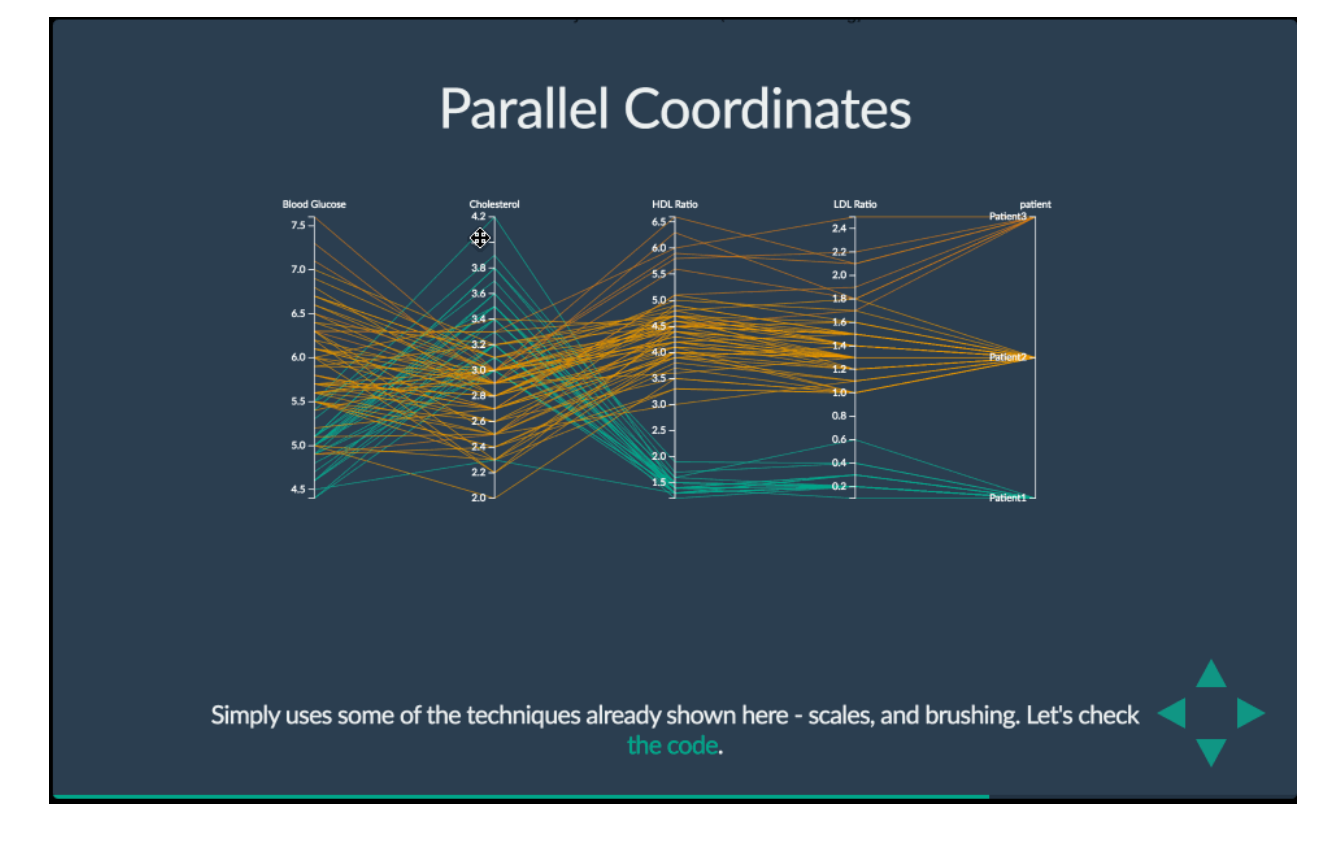

Figure 1: D3 visualisations by Eamonn Maguire

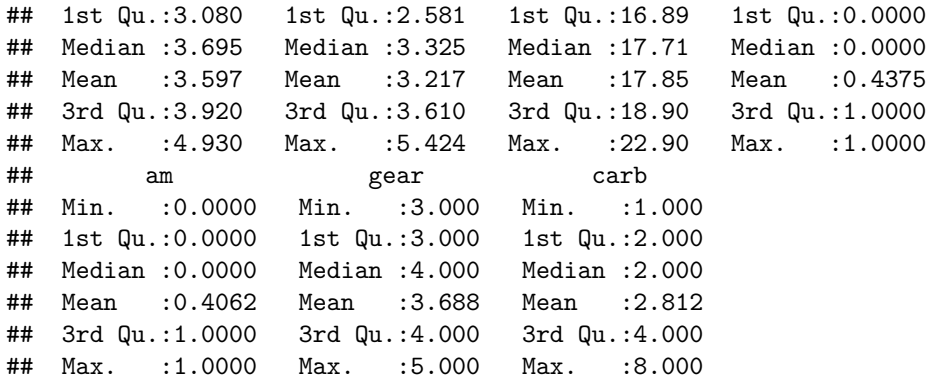

### <span id="page-1-0"></span>**2.2 Inline code**

So, sqrt(81)\*4\*pi becomes 113.0973355.

### <span id="page-1-1"></span>**2.3 Import some data**

```
I_jean <- read.delim("http://bit.ly/avml_ggplot2_data")
head(I_jean)
```
## Name Age Sex Word FolSegTrans Dur\_msec F1 F2 F1.n ## 1 Jean 61 f I'M M 130 861.7 1335.8 1.6608625

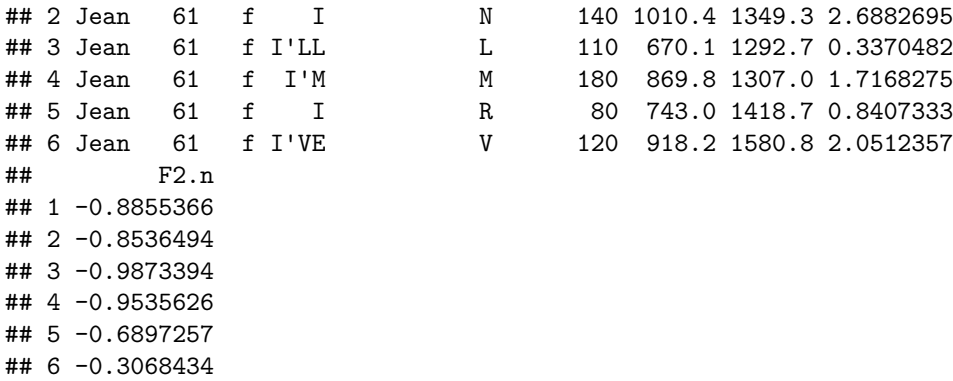

• Source:<https://jofrhwld.github.io/avml2012/>

## <span id="page-2-0"></span>**2.4 Static plots (only)**

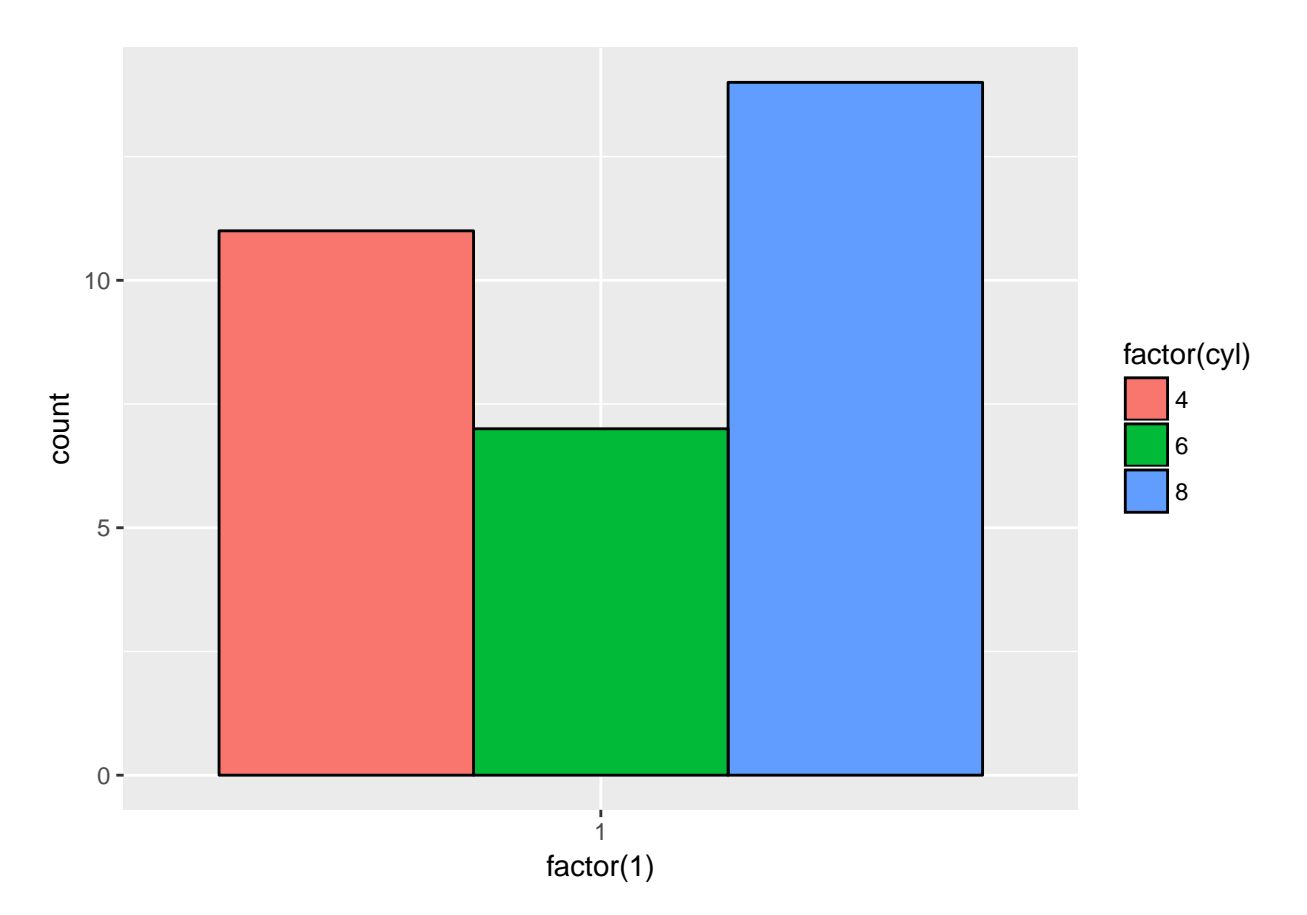

## <span id="page-2-1"></span>**3 Making a [reveal.js](http://lab.hakim.se/reveal-js/) presentation**

### <span id="page-2-2"></span>**3.1 [R Markdown](http://rmarkdown.rstudio.com/) with embedded [R](https://www.r-project.org/) code**

- [Source](https://raw.githubusercontent.com/RaoOfPhysics/contained-revealr/master/index.Rmd)
- Hosted on GitHub: [RaoOfPhysics/contained-revealr](https://github.com/RaoOfPhysics/contained-revealr)
- Displayed using [GitHub Pages:](https://pages.github.com/) [raoofphysics.github.io/contained-revealr](https://raoofphysics.github.io/contained-revealr)
- Annotatable using [Hypothesis:](https://hypothes.is)
	- **–** Add <script src="https://hypothes.is/embed.js" async></script>

### <span id="page-3-0"></span>**3.2 The source file itself**

- Create a new R Markdown file named index.Rmd
- **–** Select reveal.js from templates
- Add [YAML](http://www.yaml.org/) frontmatter!
- Instructions for reveal.js presentations: [rmarkdown.rstudio.com/revealjs\\_presentation\\_format.html](http://rmarkdown.rstudio.com/revealjs_presentation_format.html)
- Create sections and add content+code
- Knit your presentation!

## <span id="page-3-1"></span>**4 "But I hate / don't use R. . . "**

### <span id="page-3-2"></span>**4.1 Other "engines" for code chunks**

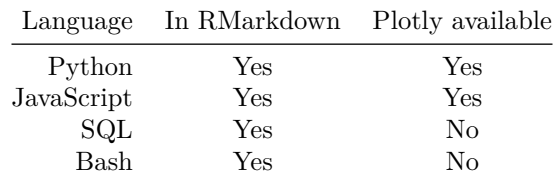

More: [http://rmarkdown.rstudio.com/authoring\\_knitr\\_engines.html](http://rmarkdown.rstudio.com/authoring_knitr_engines.html)

## <span id="page-3-3"></span>**5 "But I don't want to install R and its packages. . . "**

### <span id="page-3-4"></span>**5.1 [RStudio](https://www.rstudio.com/) via [Docker](https://www.docker.com/)**

Figure 2 (somewhere in this document)

### <span id="page-3-5"></span>**5.2 Using RStudio in your browser**

- **Caveat!** Non-R engines don't work out of the box
- Create a directory for your project
- Add this [Dockerfile](https://github.com/RaoOfPhysics/contained-revealr/blob/master/Dockerfile) and this [docker-compose.yml](https://github.com/RaoOfPhysics/contained-revealr/blob/master/docker-compose.yml) to the directory
- Run \$ docker-compose up -d
- Open RStudio in your browser at localhost:8787 or 0.0.0.0:8787
- Log in with "rstudio" as both the username and password
- To shutdown: \$ docker-compose down

## <span id="page-3-6"></span>**6 Questions?**

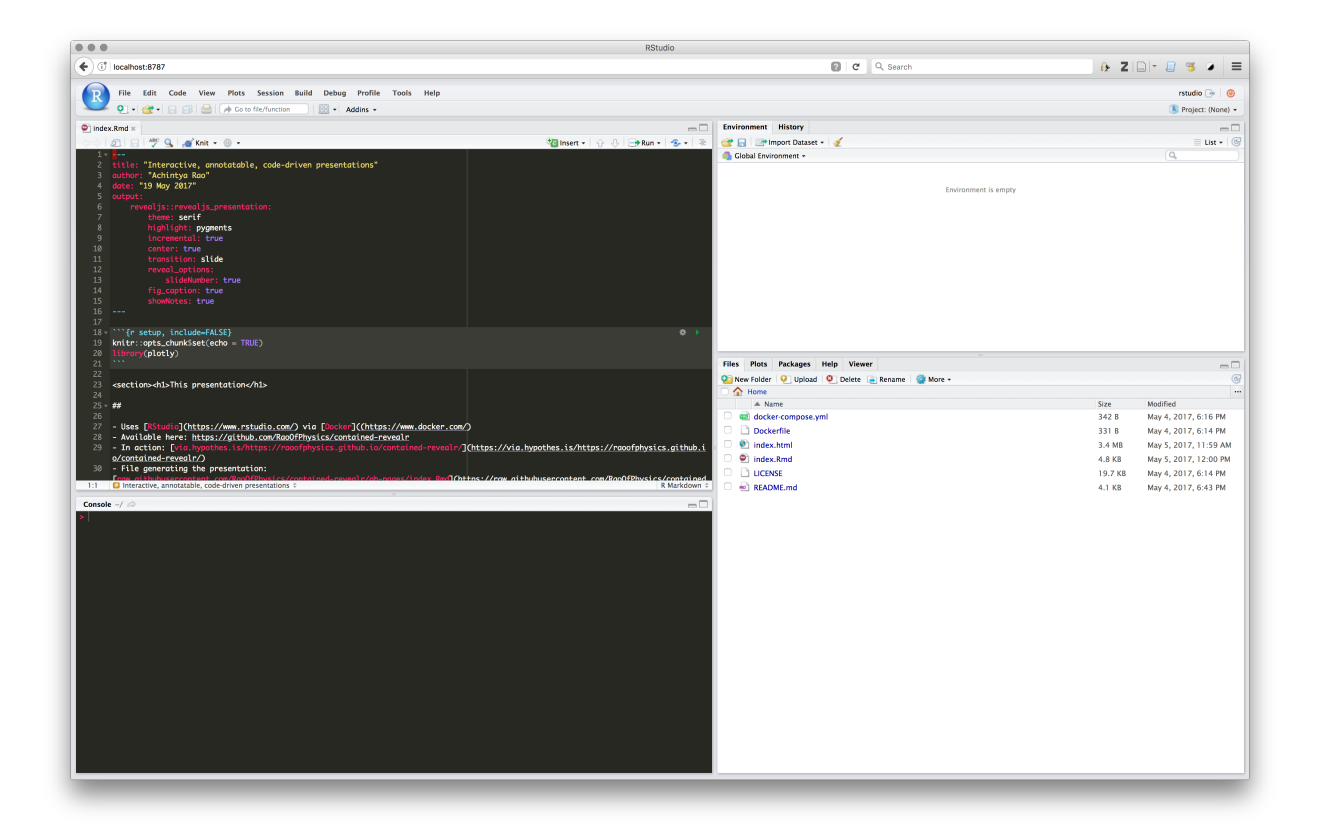

Figure 2: RStudio via Docker